# **GoFetch!\_Scripts**

Steve Bridges

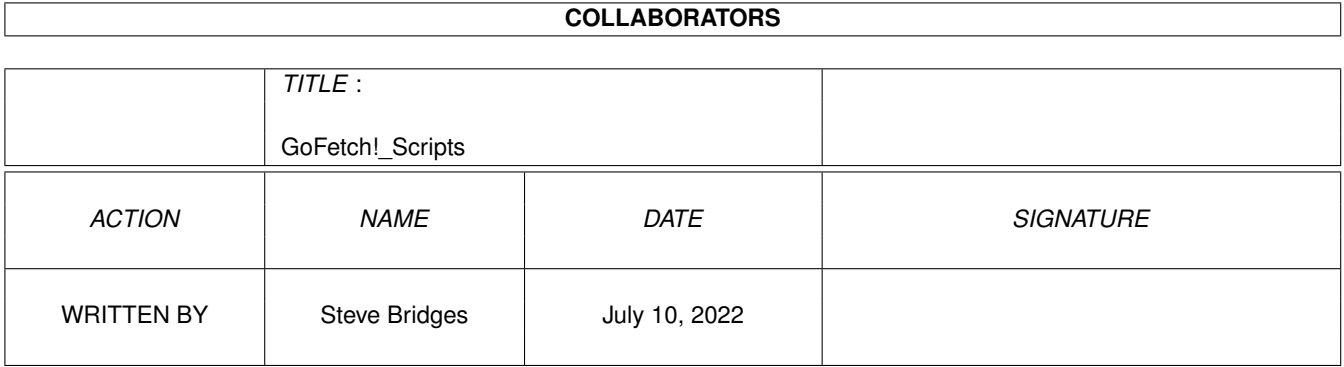

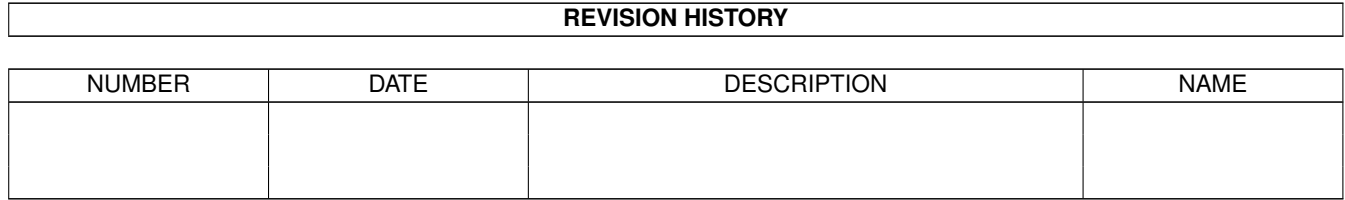

# **Contents**

### 1 GoFetch!\_Scripts

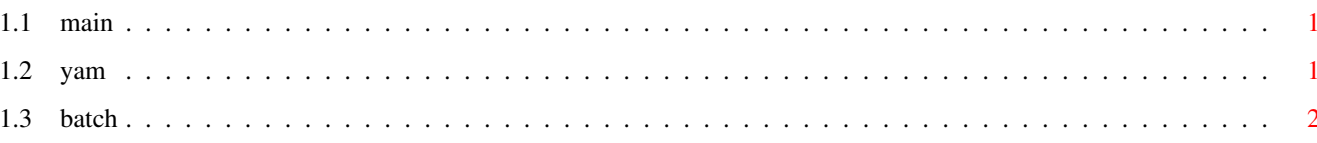

 $\mathbf 1$ 

### <span id="page-3-0"></span>**Chapter 1**

## **GoFetch!\_Scripts**

### <span id="page-3-1"></span>**1.1 main**

Two Arexx Scripts for GoFetch! Version 1.0

Yam2GoFetch!.rexx

Batch2GoFetch!rexx

#### <span id="page-3-2"></span>**1.2 yam**

Yam2GoFetch.rexx

Is a script to batch download files from Aminet Recent files.

\_\_\_\_\_\_\_\_\_\_\_\_\_\_\_\_\_\_\_\_\_\_\_\_\_\_\_\_\_\_\_\_\_\_\_\_\_\_\_\_\_\_\_\_\_\_\_\_\_\_\_\_\_\_\_\_\_\_\_\_\_

It was written to work from Yam using Aminet Recent e-mails but any Recent file will work. As Yam has it's own built in text clipping (to the clipboard) it is simplier to use from within Yam. Powersnap or the Snap facility within MCP is required to paste the clipped text into the requester. It is best to clip the text in, as the script relies on the spacing between the file name and the path to determine if the text is a valid path and file. The script then makes up a batchfile which is sent to the profile list in GoFetch!. Or the batchfile can be saved for later use with

Batch2GoFetch!.rexx .

Requirements

PowerSnap Aminet.....util/cdity/PowerSnap22a.lha rexxreqtools.library Aminet.....util/rexx/RexxReqTools.lha

```
reqtools.library Aminet.....util/libs/ReqToolsUser.lha
Adjustment
Change the paths to suit your set-up.
gofetch_path = 'AmiTCP:GoFetch/GoFetch!' Line 21
miami path = 'AmiTCP:Miami/Miami' Line 22
settings = 'Miami:Miami.default' Line 23
Enter the name of your nearest Aminet server aand the path to the site.
site = {^{\prime}} ftp.demon.co.uk' Line 25
dir_address = '/pub/mirrors/aminet/' Line 26
Set the path to the where you want the batchfile saved.
batch_path = 'Yam:gofetch.batch' Line 28
Yam Setup
Just enter it as one of Yams Arexx scripts in the configuration,
```
### <span id="page-4-0"></span>**1.3 batch**

Batch2GoFetch.rexx

without "open window" and "wait for termination".

Is a script to batch download files from Aminet from a file built up by Yam2GoFetch!.rexx .

Requirements

rexxreqtools.library Aminet.....util/rexx/RexxReqTools.lha reqtools.library Aminet.....util/libs/ReqToolsUser.lha

Adjustments

Change the paths to suit your set-up.

```
gofetch_path = 'AmiTCP:GoFetch/GoFetch!' Line 22
miami_path = 'AmiTCP:Miami/Miami' Line 23
settings = 'Miami:Miami.default' Line 24
```
Enter the name of your nearest Aminet server.

site =  $'$  ftp.demon.co.uk' Line 25

Set the path to the batchfile the same as you set it in

Yam2GoFetch!.rexx

.

batch\_file = 'Yam:gofetch.batch' Line 27